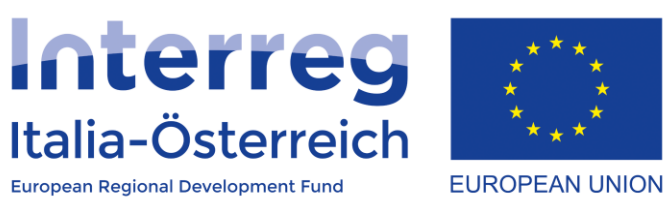

## La richiesta di introduzione dei costi residui forfettari

Interreg V-A Italia-Austria 2014-2020 17/09/2020

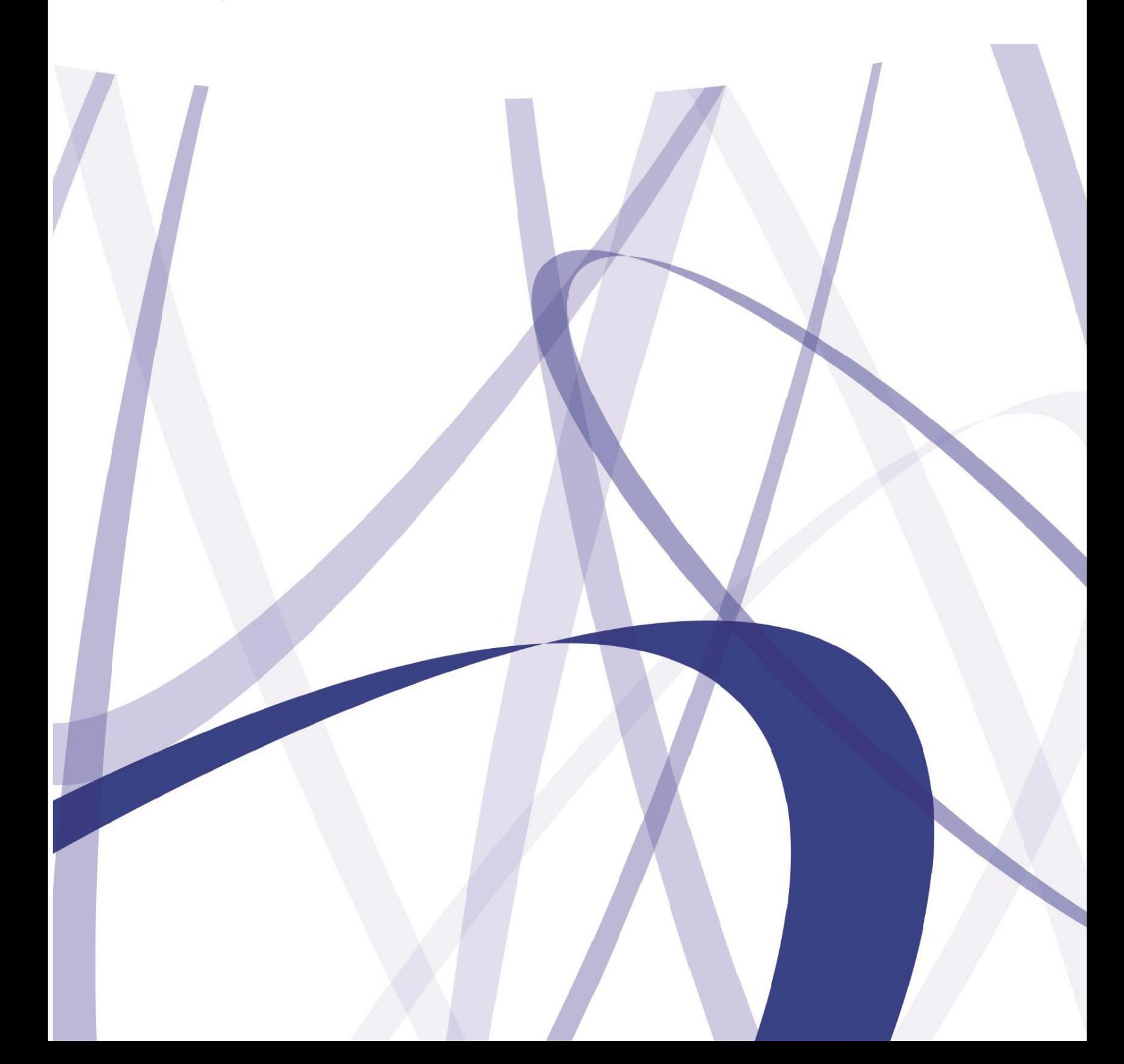

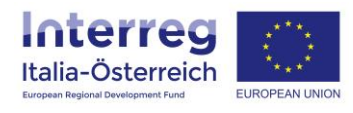

Per via dei continui lavori di attualizzazione e manutenzione del sistema è possibile che le seguenti descrizioni e schermate divergano dalla versione in linea.

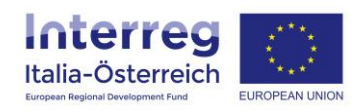

Quei beneficiari che hanno interesse a richiedere l'introduzione dei costi residui forfettari possono creare (ogni beneficiario singolarmente) una richiesta di variazione in tal senso se il piano finanziario attualmente approvato ha un certo rapporto tra costi del personale e costi residui e se non è stata ancora inviata a FLC una dichiarazione di spesa che ha portato ad un rapporto di controllo:

1. Accedere alla sezione "**Gestione**"

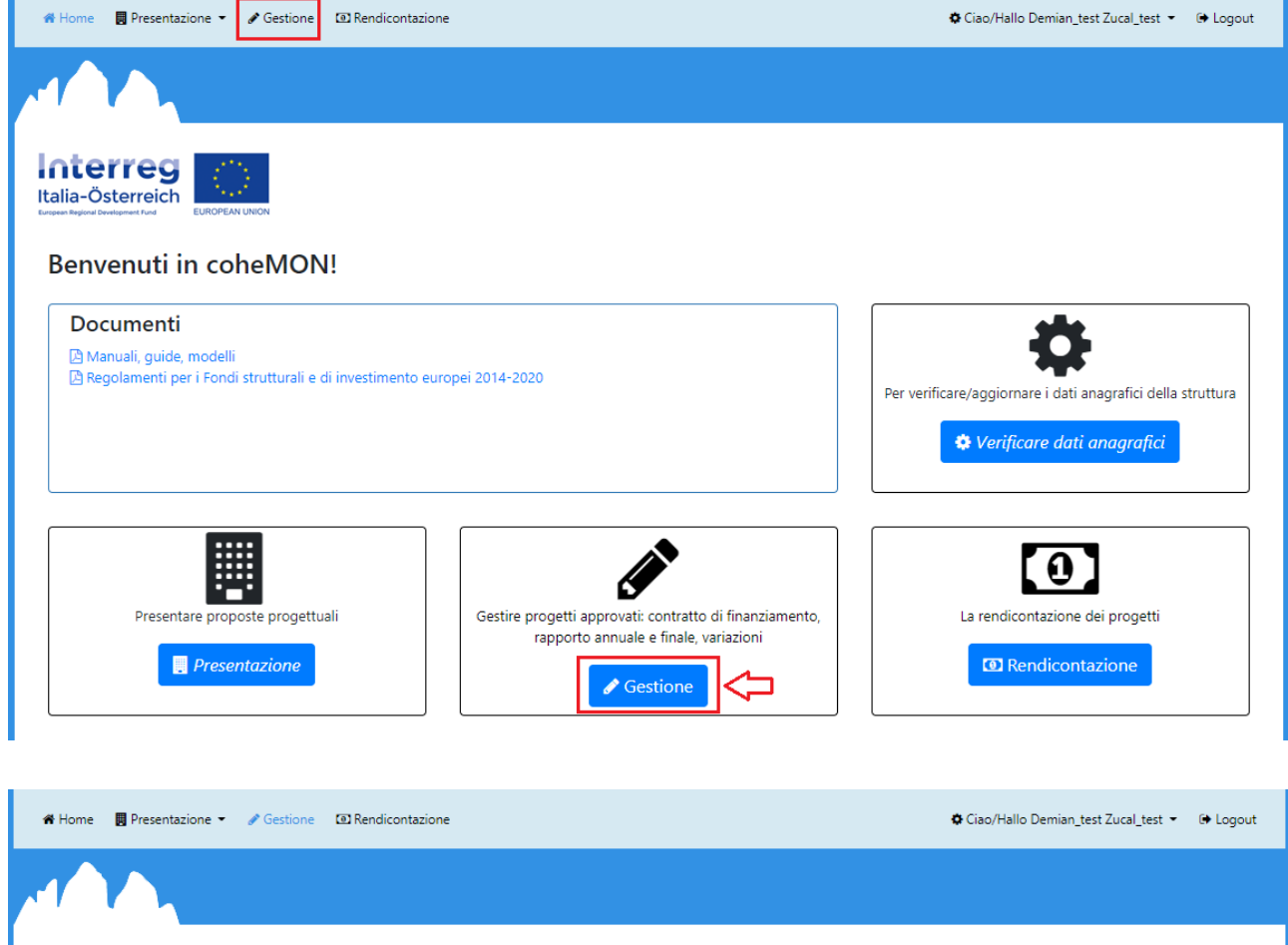

**Interreg** Italia-Österreich

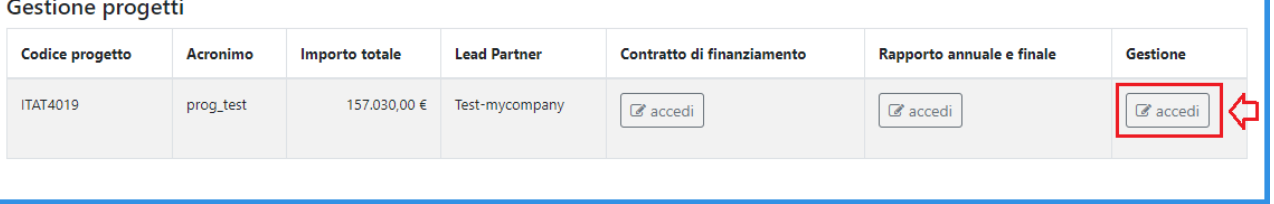

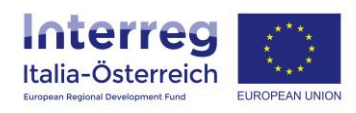

## 2. Accedere alla sezione delle **variazioni generiche**

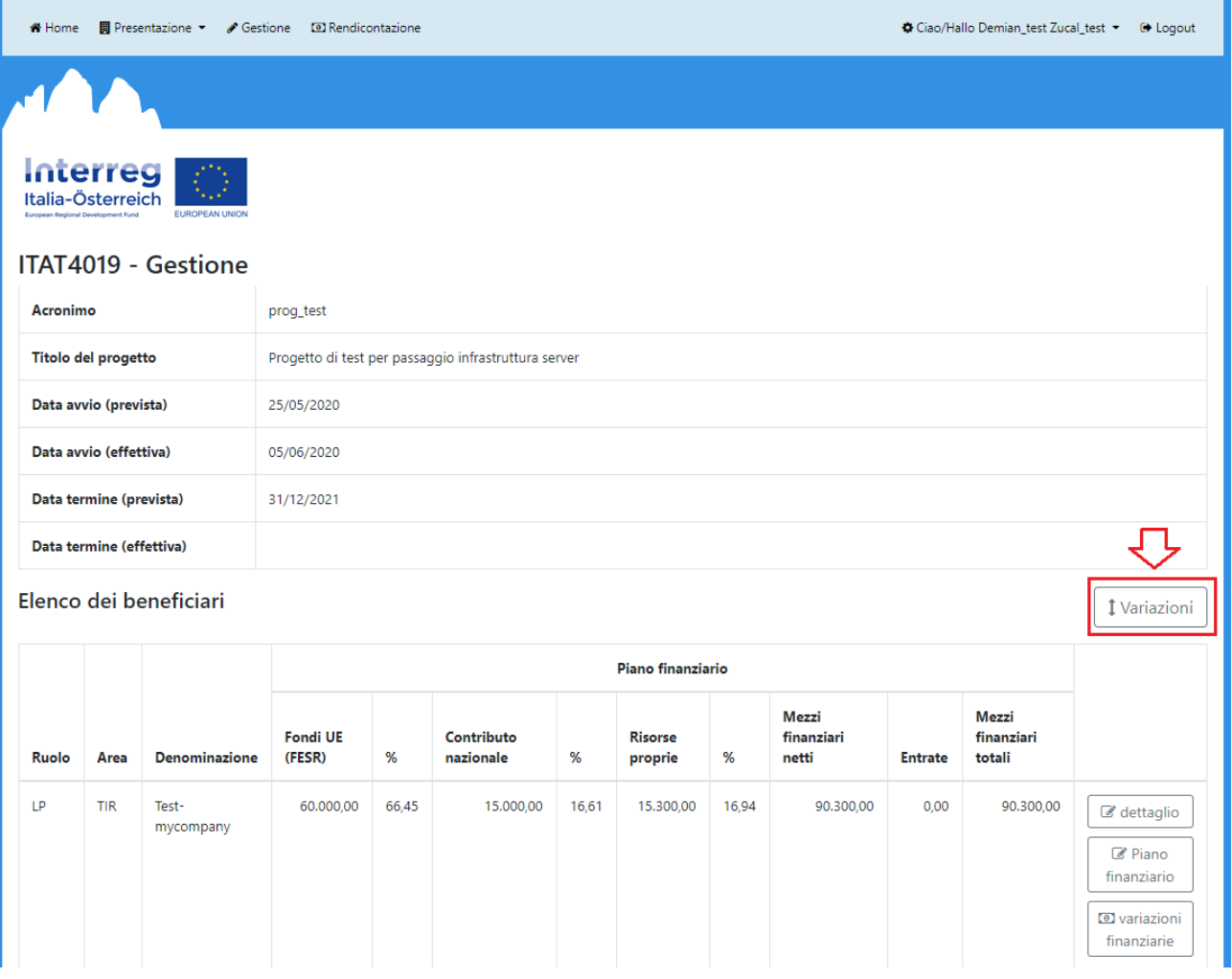

3. **Aggiungere** una nuova variazione *[tale pulsante è solo visibile in assenza di altre variazioni della stessa sezione con il relativo flusso ancora non concluso]*

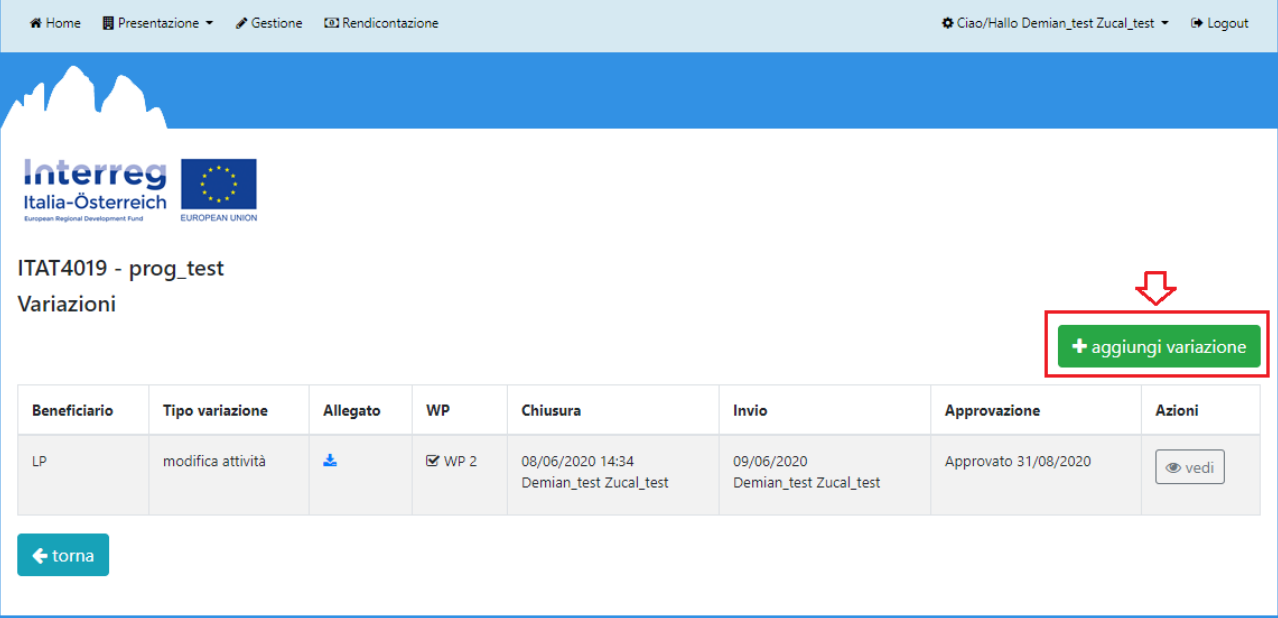

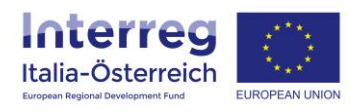

4. Selezionare il tipo di variazione (a), inserire la motivazione (b), se del caso caricare un allegato (c), selezionare "Tutto il progetto" (d) e cliccare su **salva**

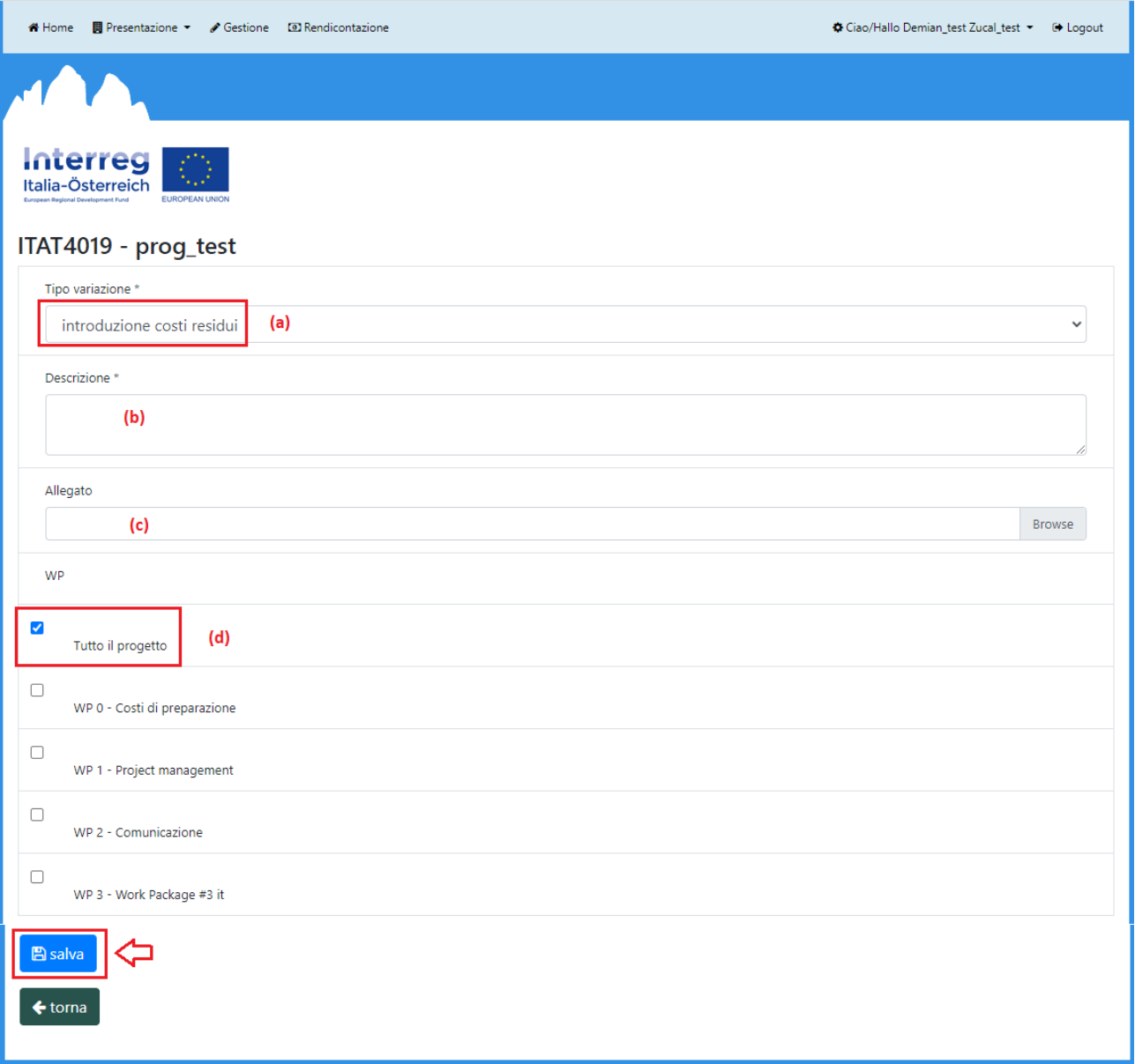

Inserire nel campo descrittivo (a) o in un allegato (c) il costo del personale e dei costi residui richiesti con la variazione.

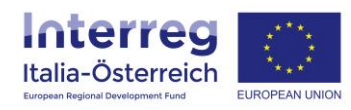

5. Ogni beneficiario deve **chiudere** la propria richiesta di variazione *[ciò va sempre fatto quando il campo (a) risulta essere vuoto; il campo (b) riporterà data e utente del LP che avrà confermato e inoltrato la richiesta di variazione, mentre il campo (c) riporterà l'esito in data della valutazione della richiesta da parte dell'Autorità di Gestione]*

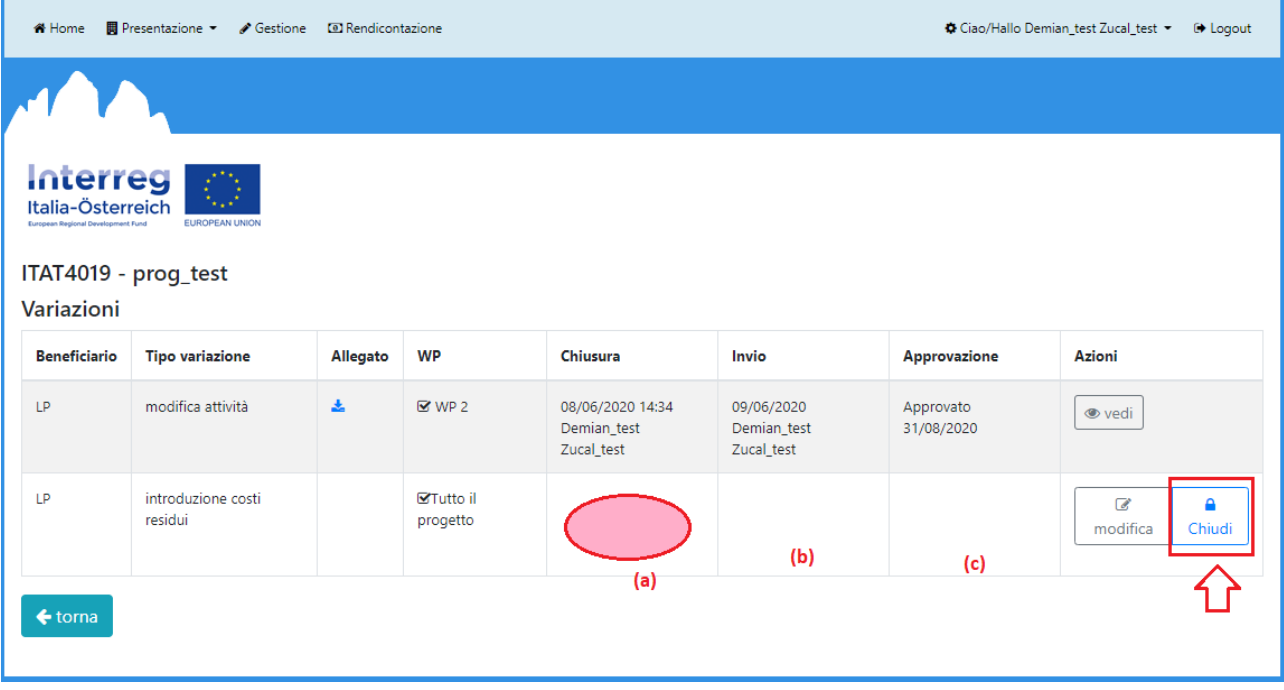

6. Contestualmente alla chiusura da parte di un beneficiario il LP riceve una mail automatica; il LP dovrà **inviare** (a) le richieste di variazione (anche le proprie), oppure **rifiutarle** (b); se il LP conferma e invia una variazione allora una mail automatica viene inviata all'Unità di coordinamento regionale del beneficiario che ha inserito la variazione

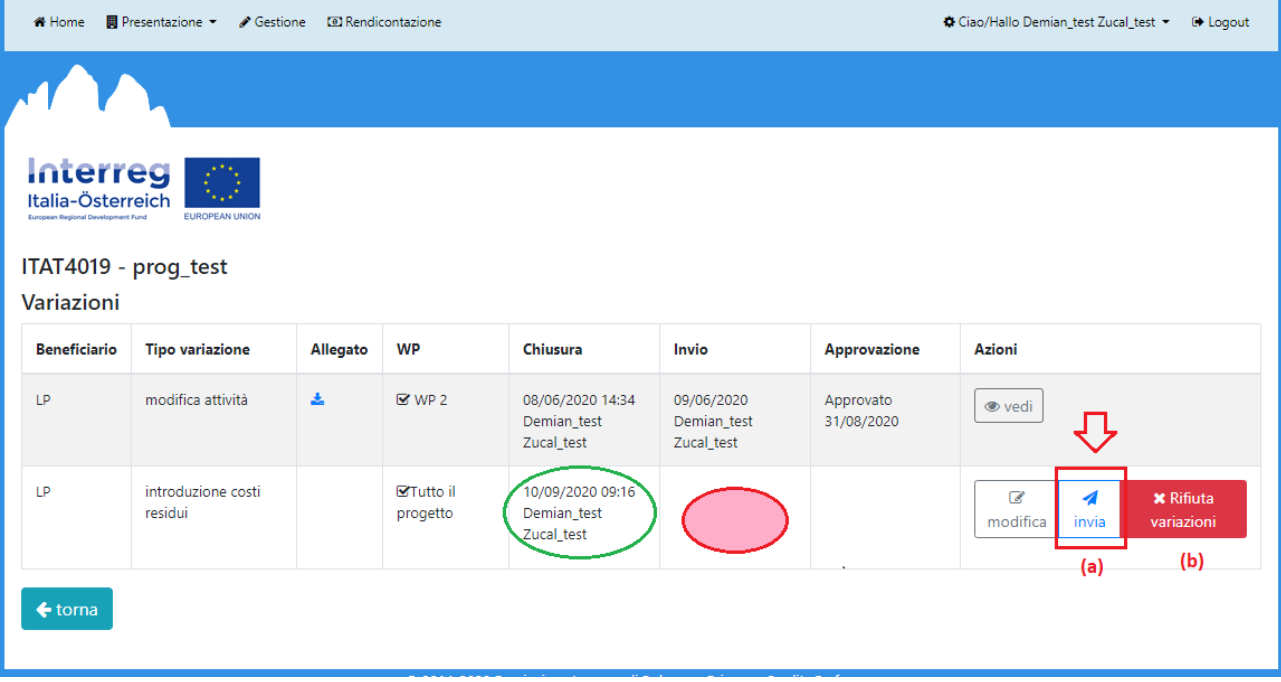

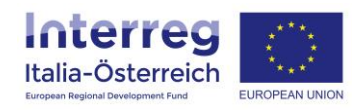

Appena saranno visibili nel campo "Invio" l'utente e la data allora prima l'Unità di coordinamento regionale del beneficiario e poi l'Autorità di Gestione potranno visionare e valutare la richiesta di variazione

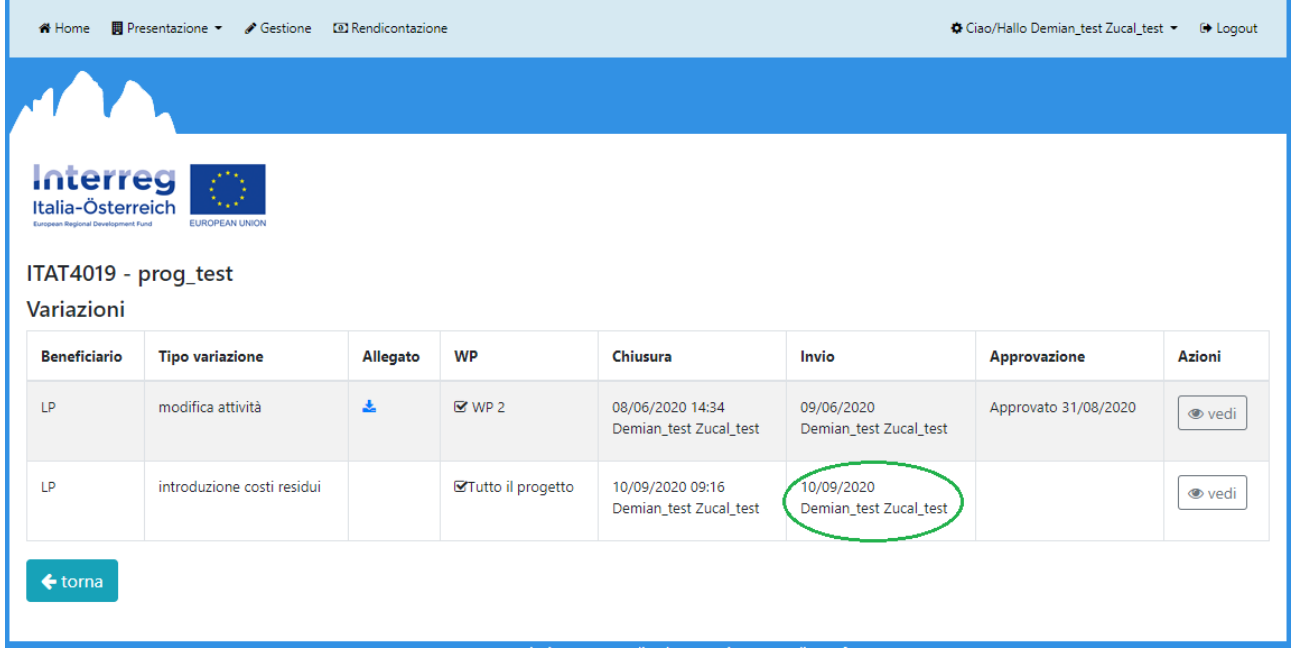

Appena l'Autorità di Gestione avrà concluso la valutazione della richiesta di variazione il sistema invierà una mail automatica con il relativo esito (approvato/non approvato).

Questo tipo di variazione particolare verrà chiuso definitivamente una volta che l'intero piano finanziario è stato adattato a sistema da parte del Segretariato Congiunto.

Dopo l'approvazione della variazione e la firma da parte del LP di un **addendum al contratto di finanziamento** i beneficiari potranno creare una dichiarazione di spesa che terrà conto del tasso forfettario dei costi residui.